## NEXTGEN CM/ECF HOW TO FILE A BRIEF IN SUPPORT OF A MOTION

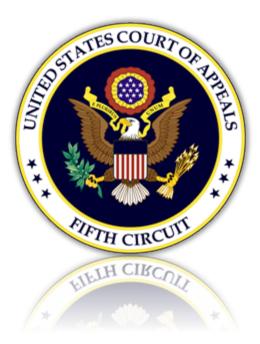

# Table of Contents

| Filing a Brief in Support      | . 3 |
|--------------------------------|-----|
| Selecting the Document Type    | . 3 |
| Uploading the Brief in Support | .4  |
| Selecting the Filer            | . 5 |
| Selecting the Related Entries  | . 5 |
| Selecting the Service Date     | . 5 |
| Final Review                   | . 6 |

## Filing a Brief in Support

### Selecting the Document Type

1. From the CM/ECF menu, select 'Filing'.

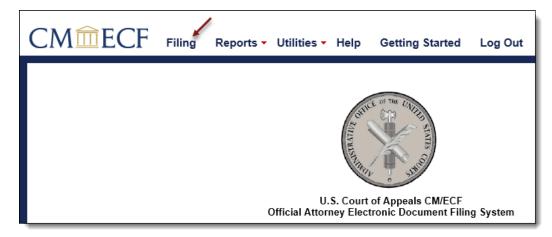

2. Enter a case number and hit the [Tab] key, or mouse click off the field to search for the case.

| CMmecf                    | Filing    | Reports 🔻 | Utilities 🗸 | Getting Started | Log Out |
|---------------------------|-----------|-----------|-------------|-----------------|---------|
| File a Document           |           |           |             |                 |         |
| Case Number<br>18-55555 × | USA v. Ja | anie Doe  |             |                 |         |

3. Select brief in support by scrolling through the list. To narrow the list, select the 'Motion, Response, Reply' category from the category drop down menu, or type the word 'Brief' in the text box labeled 'Type of Document'. The system will find and list all document types containing that description. Select the appropriate document type and click [Continue].

| Type of Document ▲<br>Brief ←        | Category ≎<br>Motion, Response, Reply ←                    |
|--------------------------------------|------------------------------------------------------------|
| Brief in Support of Motion           | Certificate of Appealability, Fee, Motion, Response, Reply |
| ECF Motion to File a Brief as Amicus | Motion, Response, Reply                                    |
|                                      |                                                            |
|                                      |                                                            |
| Continue                             |                                                            |

4. Please review additional filing information. Select the 'Continue' check box and click [OK] to proceed.

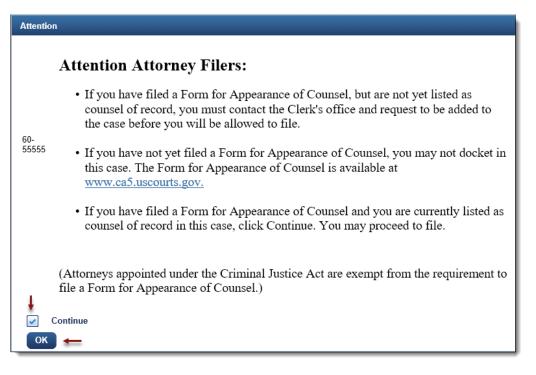

#### Uploading the Brief in Support

5. Upload the brief in support by clicking the [Browse] button.

| ✓ Attention                               |                                                                                                    |
|-------------------------------------------|----------------------------------------------------------------------------------------------------|
| ,                                         | cate and upload the PDF file.<br>e intended document, view the file by selecting it under the document column.<br>ain to attach additional documents and enter a description. |
| <ul> <li>Upload Documents</li> </ul>      |                                                                                                    |
| Description<br>Brief in Support of Motion |                                                                                                    |
| Browse                                    |                                                                                                    |

a. The selected brief in support will now display in the document column. Select the link to open and verify the correct document has been uploaded. To remove the document, click the red 'X'.

| Document                          | Description ()             | Size  | Sequence | Remove All |
|-----------------------------------|----------------------------|-------|----------|------------|
| Petitioner's Brief in Support.pdf | Brief in Support of Motion | 34 KB | -        | → ×        |

### Selecting the Filer

6. To select, click the row of the filing party. If the brief in support is filed on behalf of multiple parties, continue to select each row for each filer.

| ✓ Party Filer                                       |                      |                           |
|-----------------------------------------------------|----------------------|---------------------------|
| Select the party you represent by hovering over and | clicking the row     |                           |
| Select the party you represent by novering over and | cheking the row.     |                           |
| Filer ≎                                             | Type ≎               | Case ≎                    |
| Doe, Janie 🗲                                        | Appellant-Petitioner | 60-55555 USA v. Janie Doe |
| Select All                                          |                      |                           |

7. Selected filers will appear in the 'Selected' section. To remove a filer, click the red 'X'.

| Selected   |                      |                           |            |
|------------|----------------------|---------------------------|------------|
| Filer \$   | Туре ≎               | Case ≎                    | Remove All |
| Doe, Janie | Appellant-Petitioner | 60-55555 USA v. Janie Doe | → 💥        |

#### Selecting the Related Entries

8. To select the related motion, click the row of the entry.

| ▼ Relate | I Entries                                                         |       |                                                                                  |
|----------|-------------------------------------------------------------------|-------|----------------------------------------------------------------------------------|
|          | document is filed in support of<br>t the applicable motion below. |       |                                                                                  |
| Doc      | Filed <del>-</del>                                                | Entry |                                                                                  |
|          | 08/03/2018                                                        | ₽     | UNOPPOSED MOTION filed by Appellant Ms. Janie Doe for certificate of appealabili |

9. The selected related entry will appear in the 'Selected' section. To remove a related entry, click the red 'X'. Select [Continue].

|     | Selected | 1          |        |       |                                                                                  |          |                 |
|-----|----------|------------|--------|-------|----------------------------------------------------------------------------------|----------|-----------------|
|     | Doc      | Filed      |        | Entry |                                                                                  | Sequence | Remove All      |
|     |          | 08/03/2018 |        | ►     | UNOPPOSED MOTION filed by Appellant Ms. Janie Doe for certificate of appealabili |          | $\rightarrow x$ |
|     |          |            |        |       |                                                                                  |          |                 |
| Соп | ntinue   | ←          | Cancel |       |                                                                                  |          |                 |

#### Selecting the Service Date

10. From the Service section, enter a date or click the calendar icon to select a service date. Click [Continue].

| Please indicate below                        | 0  |    | J       | uly 201            | 18 |         | 0  | e serving parties/counsel in this case. The re          | cipients' preferred meth   | od of service i | s pre-selected.  |                  |                   |                  |                 |               |
|----------------------------------------------|----|----|---------|--------------------|----|---------|----|---------------------------------------------------------|----------------------------|-----------------|------------------|------------------|-------------------|------------------|-----------------|---------------|
| Changing the recipie<br>automatically receiv | 1  | 9  | 3<br>10 | W<br>4<br>11<br>18 | 5  | 6<br>13 | 14 | ce to Email will <u>NOT</u> automatically generat<br>g. | e a notice to the selected | d recipient. On | ly counsel appro | wed for ECF fili | ng by this court. | , and whose pret | erence is pre-s | et to Email w |
| Service                                      |    |    |         | 25                 |    |         |    | -                                                       |                            |                 |                  |                  |                   |                  |                 |               |
| Service                                      | 29 | 30 |         | -                  |    |         |    |                                                         |                            |                 |                  |                  |                   |                  |                 |               |
| Name +                                       | +  | _  |         |                    |    |         |    | Originating/Party Type ©                                | Not Served                 | 3rd pty         | Clerk            | Email            | Fax               | Hand             | US mail         | Edits         |
| TestAlex. AttorneyOne, at                    | Ň  |    |         |                    |    |         |    | Appellant                                               |                            |                 |                  |                  |                   |                  |                 | Clear         |

11. The Docket Text will now display for review. Click [Continue].

|          | Appellant Ms. Janie Doe in support of Motion for certificate of appealability [8661819-2]. Date of<br>- Attorney for Appellant: TestAlex. [18-55555] |
|----------|----------------------------------------------------------------------------------------------------|
| Continue | Cancel                                                                                                    |

12. The Final Review screen will display all the information entered in the transaction. Please review before submitting the brief in support. If corrections are required, click 'Edit' and select the appropriate section to make changes. To complete the filing, click [Submit].

| ▼ Final Review                                                                                                    |
|----------------------------------------------------------------------------------------------------|
| File to Case<br>18-55555                                                                                                    |
| Type of Document<br>Brief in Support of Motion                                                                                                    |
| Upload Documents<br>Petitioner's Brief in Support.pdf (1 page)                                                                                                    |
| Party Filer<br>Doe, Janie (Appellant-Petitioner) 18-55555                                                                                                    |
| Related Entries<br>08/03/2018 UNOPPOSED MOTION filed by Appellant Ms. Janie Doe for certificate of appealability [8661819-2]. Date of service:<br>08/03/2018 via email - Attorney for Appellant: TestAlex [18-55555]        |
| Service<br>08/06/2018<br>TestAlex, AttorneyOne, aty - email                                                                                                    |
| Docket Text<br>BRIEF IN SUPPORT filed by Appellant Ms. Janie Doe in support of Motion for certificate of appealability [8661819-2]. Date of<br>Service: 08/06/2018 via email - Attorney for Appellant: TestAlex. [18-55555] |
| After you click the <b>Submit</b> button, you cannot change this filing.                                                                                                    |
| Have you redacted personal identifiers from the document you filed?                                                                                                    |
| Submit Edit Cancel                                                                                                    |

13. A message will display to confirm the brief in support was filed successfully. Click [OK].

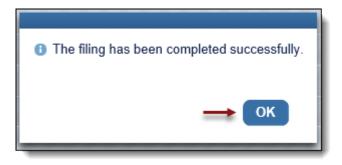